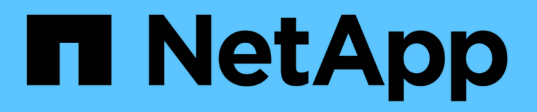

# **Création de rapports sur l'espace logique et application des volumes**

ONTAP 9

NetApp April 24, 2024

This PDF was generated from https://docs.netapp.com/fr-fr/ontap/volumes/logical-space-reportingenforcement-concept.html on April 24, 2024. Always check docs.netapp.com for the latest.

# **Sommaire**

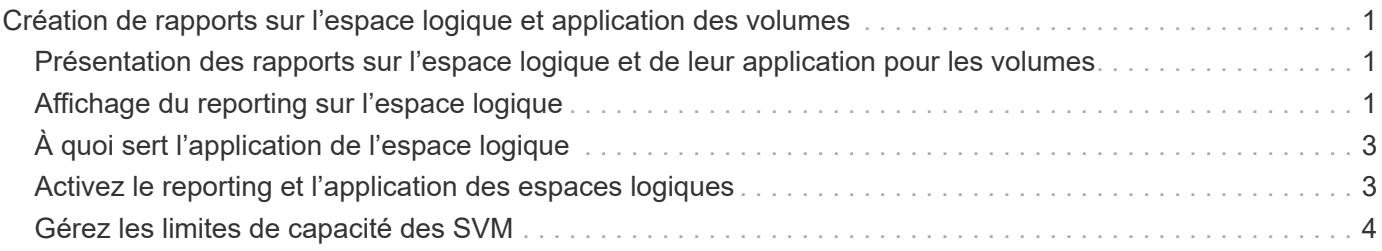

# <span id="page-2-0"></span>**Création de rapports sur l'espace logique et application des volumes**

# <span id="page-2-1"></span>**Présentation des rapports sur l'espace logique et de leur application pour les volumes**

Depuis la version ONTAP 9.4, vous pouvez autoriser l'espace logique utilisé dans un volume et l'espace de stockage restant à afficher. Depuis ONTAP 9.5, vous pouvez limiter la quantité d'espace logique consommée par les utilisateurs.

Les fonctions de reporting et d'application de l'espace logique sont désactivées par défaut.

Les types de volumes suivants prennent en charge la création de rapports sur l'espace logique et la mise en œuvre de ces

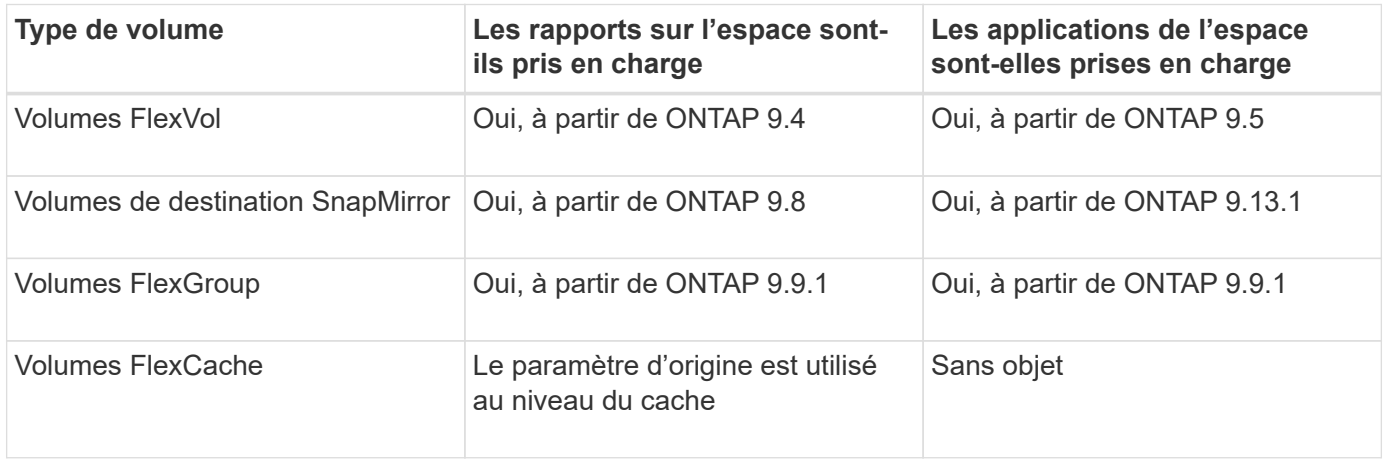

# <span id="page-2-2"></span>**Affichage du reporting sur l'espace logique**

Lorsque vous activez le reporting sur l'espace logique d'un volume, votre système peut afficher la quantité d'espace logique utilisé et disponible en plus de l'espace total d'un volume. En outre, les utilisateurs des systèmes clients Linux et Windows peuvent voir l'espace utilisé et disponible logique au lieu de l'espace physique utilisé et physique disponible.

Définitions :

- L'espace physique désigne les blocs physiques de stockage disponibles ou utilisés dans le volume.
- L'espace logique désigne l'espace utilisable d'un volume.
- L'espace logique utilisé est l'espace physique utilisé, plus les économies réalisées grâce aux fonctionnalités d'efficacité du stockage (telles que la déduplication et la compression) qui ont été configurées.

Depuis ONTAP 9.5, vous pouvez activer la mise en œuvre de l'espace logique et le reporting sur l'espace.

Lorsque cette option est activée, le rapport d'espace logique affiche les paramètres suivants avec le volume

show commande :

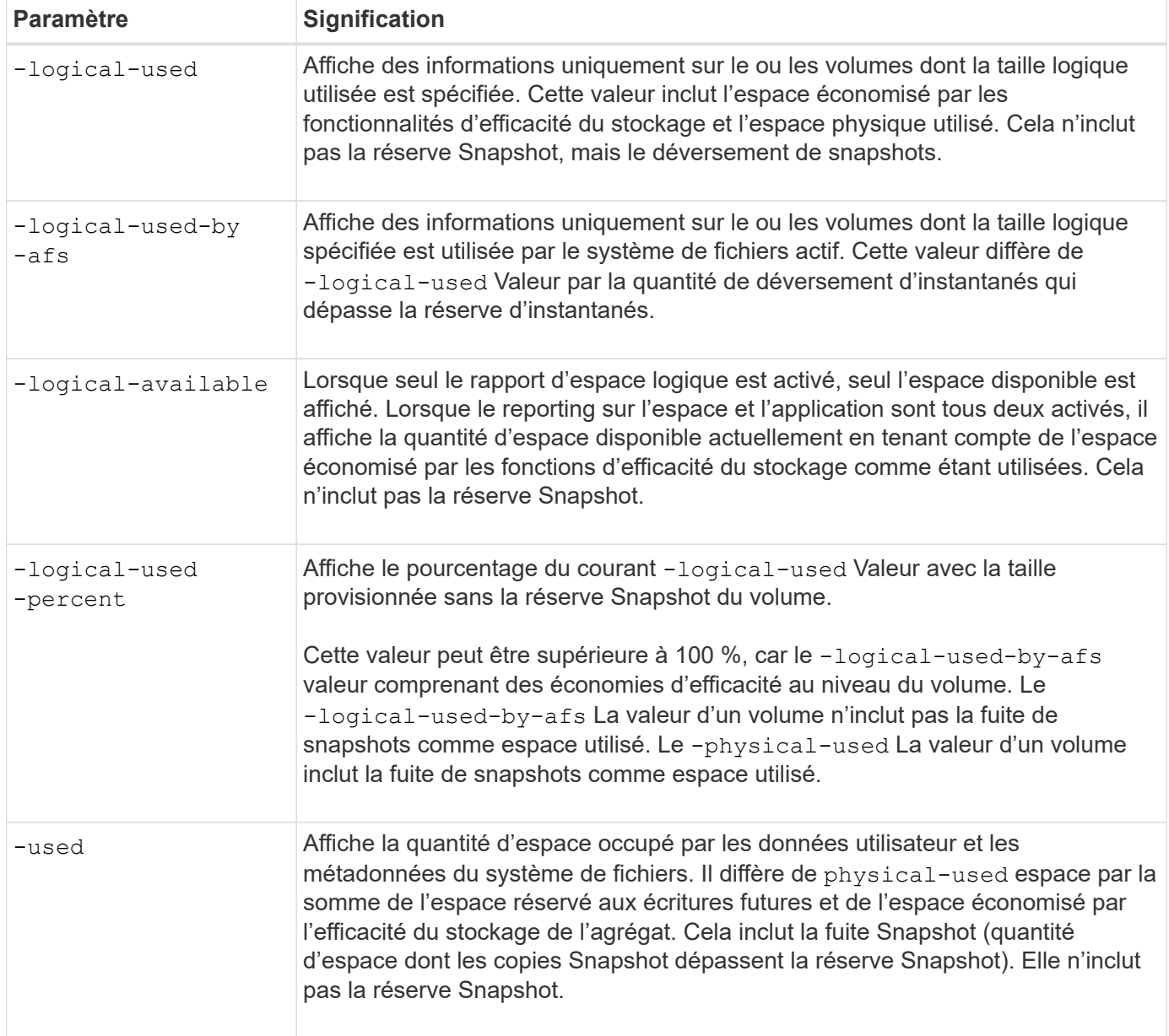

L'activation du reporting de l'espace logique dans l'interface de ligne de commandes permet également d'afficher les valeurs de l'espace logique utilisé (%) et de l'espace logique dans System Manager

Les systèmes clients voient l'espace logique affiché comme espace « utilisé » sur les écrans suivants du système :

- Sortie \* df\* sur les systèmes Linux
- Détails de l'espace sous Propriétés utilisation de l'Explorateur Windows sur les systèmes Windows.

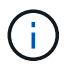

Si la génération de rapports sur l'espace logique est activée sans application de l'espace logique, le total affiché sur les systèmes clients peut être supérieur à l'espace provisionné.

# <span id="page-4-0"></span>**À quoi sert l'application de l'espace logique**

Lorsque vous activez l'application de l'espace logique dans ONTAP 9.5 ou version ultérieure, ONTAP compte les blocs utilisés par logique dans un volume pour déterminer la quantité d'espace disponible pour ce volume. Si aucun espace n'est disponible dans un volume, le système renvoie un message d'erreur ENOSPC (manque d'espace).

L'application de l'espace logique permet d'avertir les utilisateurs lorsqu'un volume est plein ou presque plein. L'application de l'espace logique renvoie trois types d'alertes pour vous informer sur l'espace disponible d'un volume :

- Monitor.vol.full.inc.sav: Cette alerte est déclenchée lorsque 98 % de l'espace logique du volume a été utilisé.
- Monitor.vol.nearFull.inc.sav: Cette alerte est déclenchée lorsque 95 % de l'espace logique du volume a été utilisé.
- Vol.log.overalloc.inc.sav: Cette alerte est déclenchée lorsque l'espace logique utilisé dans le volume est supérieur à la taille totale du volume.

Cette alerte vous indique que l'ajout de la taille du volume risque de ne pas créer d'espace disponible, car cet espace est déjà utilisé par les blocs logiques suralloués.

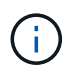

Total (espace logique) doit être égal à l'espace provisionné, à l'exception de la réserve Snapshot du volume avec application de l'espace logique.

Pour plus d'informations, voir ["Configurez des volumes afin de libérer automatiquement plus d'espace lorsque](https://docs.netapp.com/us-en/ontap/volumes/configure-automatic-provide-space-when-full-task.html) [ceux-ci sont pleins"](https://docs.netapp.com/us-en/ontap/volumes/configure-automatic-provide-space-when-full-task.html)

# <span id="page-4-1"></span>**Activez le reporting et l'application des espaces logiques**

Depuis ONTAP 9.4, vous pouvez activer la création de rapports sur l'espace logique. À partir de 9.5, vous pouvez activer l'application de l'espace logique, ou à la fois la création de rapports et l'application.

### **Description de la tâche**

En plus d'activer les fonctions de reporting et d'application de l'espace logique au niveau des volumes individuels, vous pouvez les activer au niveau du SVM pour chaque volume prenant en charge cette fonctionnalité. Si vous activez les fonctions d'espace logique pour l'ensemble du SVM, vous pouvez également les désactiver pour des volumes individuels.

Depuis ONTAP 9.8, si vous activez la génération de rapports sur l'espace logique sur un volume source SnapMirror, cette fonction est automatiquement activée sur le volume de destination après le transfert.

À partir de ONTAP 9.13.1, si l'option d'application est activée sur un volume source SnapMirror, la destination signale la consommation d'espace logique et honore son application, ce qui permet une meilleure planification de la capacité.

 $\mathbf{f}$ 

Si vous exécutez une version ONTAP antérieure à ONTAP 9.13.1, vous devez comprendre que bien que le paramètre d'application soit transféré vers le volume de destination SnapMirror, le volume de destination ne prend pas en charge l'application. Par conséquent, la destination signale la consommation d'espace logique mais ne respecte pas son application.

En savoir plus sur ["Prise en charge de ONTAP pour les rapports sur l'espace logique"](https://docs.netapp.com/us-en/ontap/volumes/logical-space-reporting-enforcement-concept.html).

#### **Choix**

• Activer la génération de rapports sur l'espace logique pour un volume :

```
volume modify -vserver svm_name -volume volume_name -size volume_size -is
-space-reporting-logical true
```
• Activer l'application d'espace logique pour un volume :

```
volume modify -vserver svm_name -volume volume_name -size volume_size -is
-space-enforcement-logical true
```
• Activez ensemble la création de rapports sur l'espace logique et leur application pour un volume :

```
volume modify -vserver svm_name -volume volume_name -size volume_size -is
-space-reporting-logical true -is-space-enforcement-logical true
```
• Activer les fonctions de création de rapports et d'application de l'espace logique pour un nouveau SVM :

```
vserver create -vserver svm name -rootvolume root- volume name -rootvolume
-security-style unix -data-services {desired-data-services} [-is-space-
reporting-logical true] [-is-space-enforcement-logical true]
```
• Activer les fonctions de création de rapports et d'application de l'espace logique pour un SVM existant :

```
vserver modify -vserver svm name {desired-data-services} [-is-space-
reporting-logical true] [-is-space-enforcement-logical true]
```
# <span id="page-5-0"></span>**Gérez les limites de capacité des SVM**

À partir de ONTAP 9.13.1, vous pouvez définir une capacité maximale pour une machine virtuelle de stockage (SVM). Vous pouvez également configurer des alertes lorsque la SVM approche un niveau de capacité seuil.

### **Description de la tâche**

La capacité d'un SVM est calculée comme la somme des volumes FlexVols, FlexGroup volumes, FlexClones, FlexCache volumes. Les volumes ont un impact sur le calcul de la capacité, même s'ils sont restreints, hors ligne ou dans la file d'attente de restauration après la suppression. Si des volumes sont configurés avec l'extension automatique, la valeur maximale de taille automatique du volume est calculée en fonction de la taille du SVM ; sans l'extension automatique, la taille réelle du volume est calculée.

Le tableau suivant explique comment autosize-mode les paramètres ont un impact sur le calcul de la capacité.

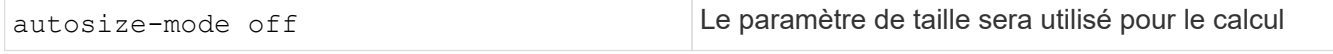

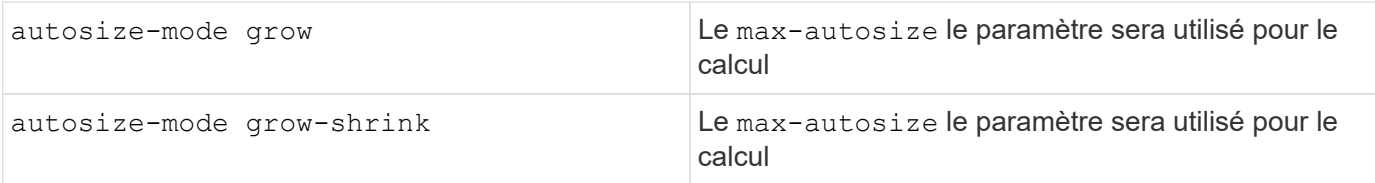

#### **Avant de commencer**

- Vous devez être administrateur du cluster pour définir la limite d'un SVM.
- Les limites de stockage ne peuvent pas être configurées pour des SVM contenant des volumes de protection des données, des volumes dans une relation SnapMirror ou dans une configuration MetroCluster.
- Lorsque vous migrez un SVM, une limite de stockage ne peut pas être activée sur le SVM source. Pour terminer l'opération de migration, désactivez la limite de stockage sur la source, puis terminez la migration.
- La capacité SVM se distingue de [quotas](https://docs.netapp.com/fr-fr/ontap/volumes/quotas-concept.html). Les quotas ne peuvent pas dépasser la taille maximale.
- Vous ne pouvez pas définir de limite de stockage lorsque d'autres opérations sont en cours sur la SVM. Utilisez le job show vservser *svm\_name* pour afficher les travaux existants. Essayez à nouveau d'exécuter la commande une fois les travaux terminés.

# **Impact sur la capacité**

Lorsque vous atteignez la limite de capacité, les opérations suivantes échouent :

- Création d'une LUN, d'un espace de noms ou d'un volume
- Clonage d'une LUN, d'un espace de noms ou d'un volume
- Modification d'une LUN, d'un espace de noms ou d'un volume
- Augmentation de la taille d'une LUN, d'un espace de noms ou d'un volume
- Extension d'une LUN, d'un espace de noms ou d'un volume
- Réhébergement d'une LUN, d'un espace de noms ou d'un volume

## **Définir une limite de capacité sur un nouveau SVM**

# **System Manager**

**Étapes**

- 1. Sélectionnez **stockage** > **machines virtuelles de stockage**.
- 2. Sélectionnez + Add Pour créer le SVM.
- 3. Nommer le SVM et sélectionner un **protocole d'accès**.
- 4. Sous **Paramètres de la VM de stockage**, sélectionnez **Activer la limite de capacité maximale**.

Fournir une capacité maximale pour la SVM.

#### 5. Sélectionnez **Enregistrer**.

## **CLI**

## **Étapes**

1. Créer le SVM. Pour définir une limite de stockage, fournissez une storage-limit valeur. Pour définir une alerte de seuil pour la limite de stockage, indiquez une valeur de pourcentage pour -storage-limit-threshold-alert.

```
vserver create -vserver vserver_name -aggregate aggregate_name -rootvolume
root_volume_name -rootvolume-security-style {unix|ntfs|mixed} -storage
-limit value [GiB|TIB] -storage-limit-threshold-alert percentage [-ipspace
IPspace_name] [-language <language>] [-snapshot-policy
snapshot_policy_name] [-quota-policy quota_policy_name] [-comment comment]
```
Si vous ne fournissez pas la valeur de seuil, par défaut une alerte sera déclenchée lorsque la SVM est à 90 % de sa capacité. Pour désactiver l'alerte de seuil, indiquez une valeur de zéro.

2. Confirmer la création du SVM réussie :

```
vserver show -vserver vserver_name
```
3. Si vous souhaitez désactiver la limite de stockage, modifier la SVM avec -storage-limit paramètre défini sur zéro :

vserver modify -vserver *vserver\_name* -storage-limit 0

# **Définir ou modifier une limite de capacité sur un SVM existant**

Vous pouvez définir une alerte de limite de capacité et de seuil sur une SVM existante ou désactiver une limite de capacité.

Une fois que vous avez défini la limite de capacité, vous ne pouvez pas la modifier en une valeur inférieure à la capacité actuellement allouée.

### **System Manager**

**Étapes**

- 1. Sélectionnez **stockage** > **machines virtuelles de stockage**.
- 2. Sélectionner le SVM à modifier. En regard du nom du SVM, sélectionner **:** Puis Modifier.
- 3. Pour activer une limite de capacité, cochez la case en regard de **Activer la limite de capacité**. Entrez une valeur pour **capacité maximale** et un pourcentage pour **seuil d'alerte**.

Si vous souhaitez désactiver la limite de capacité, décochez la case en regard de **Activer la limite de capacité**.

4. Sélectionnez **Enregistrer**.

## **CLI**

**Étapes**

1. Sur le cluster hébergeant le SVM, lancer vserver modify commande. Indiquez une valeur numérique pour -storage-limit et un pourcentage pour -storage-limit-threshold-alert.

```
vserver modify -vserver vserver_name -storage-limit value [GiB|TIB]
-storage-limit-threshold-alert percentage
```
Si vous ne fournissez pas de valeur de seuil, vous obtenez une alerte par défaut à 90 % de la capacité. Pour désactiver l'alerte de seuil, indiquez une valeur de zéro.

2. Si vous souhaitez désactiver la limite de stockage, modifier la SVM avec -storage-limit défini sur zéro :

vserver modify -vserver *vserver\_name* -storage-limit 0

# **Atteindre les limites de capacité**

Lorsque vous atteignez la capacité maximale ou le seuil d'alerte, vous pouvez consulter le vserver.storage.threshold Messages EMS ou utilisez la page **Insights** de System Manager pour en savoir plus sur les actions possibles. Les résolutions possibles sont :

- Modification des limites de capacité maximale des SVM
- Purge de la file d'attente de restauration des volumes pour libérer de l'espace
- Supprimez le snapshot pour libérer de l'espace pour le volume

### **Informations supplémentaires**

- [Mesures de la capacité dans System Manager](https://docs.netapp.com/fr-fr/ontap/concepts/capacity-measurements-in-sm-concept.html)
- [Contrôle de la capacité dans System Manager](https://docs.netapp.com/fr-fr/ontap/task_admin_monitor_capacity_in_sm.html)

#### **Informations sur le copyright**

Copyright © 2024 NetApp, Inc. Tous droits réservés. Imprimé aux États-Unis. Aucune partie de ce document protégé par copyright ne peut être reproduite sous quelque forme que ce soit ou selon quelque méthode que ce soit (graphique, électronique ou mécanique, notamment par photocopie, enregistrement ou stockage dans un système de récupération électronique) sans l'autorisation écrite préalable du détenteur du droit de copyright.

Les logiciels dérivés des éléments NetApp protégés par copyright sont soumis à la licence et à l'avis de nonresponsabilité suivants :

CE LOGICIEL EST FOURNI PAR NETAPP « EN L'ÉTAT » ET SANS GARANTIES EXPRESSES OU TACITES, Y COMPRIS LES GARANTIES TACITES DE QUALITÉ MARCHANDE ET D'ADÉQUATION À UN USAGE PARTICULIER, QUI SONT EXCLUES PAR LES PRÉSENTES. EN AUCUN CAS NETAPP NE SERA TENU POUR RESPONSABLE DE DOMMAGES DIRECTS, INDIRECTS, ACCESSOIRES, PARTICULIERS OU EXEMPLAIRES (Y COMPRIS L'ACHAT DE BIENS ET DE SERVICES DE SUBSTITUTION, LA PERTE DE JOUISSANCE, DE DONNÉES OU DE PROFITS, OU L'INTERRUPTION D'ACTIVITÉ), QUELLES QU'EN SOIENT LA CAUSE ET LA DOCTRINE DE RESPONSABILITÉ, QU'IL S'AGISSE DE RESPONSABILITÉ CONTRACTUELLE, STRICTE OU DÉLICTUELLE (Y COMPRIS LA NÉGLIGENCE OU AUTRE) DÉCOULANT DE L'UTILISATION DE CE LOGICIEL, MÊME SI LA SOCIÉTÉ A ÉTÉ INFORMÉE DE LA POSSIBILITÉ DE TELS DOMMAGES.

NetApp se réserve le droit de modifier les produits décrits dans le présent document à tout moment et sans préavis. NetApp décline toute responsabilité découlant de l'utilisation des produits décrits dans le présent document, sauf accord explicite écrit de NetApp. L'utilisation ou l'achat de ce produit ne concède pas de licence dans le cadre de droits de brevet, de droits de marque commerciale ou de tout autre droit de propriété intellectuelle de NetApp.

Le produit décrit dans ce manuel peut être protégé par un ou plusieurs brevets américains, étrangers ou par une demande en attente.

LÉGENDE DE RESTRICTION DES DROITS : L'utilisation, la duplication ou la divulgation par le gouvernement sont sujettes aux restrictions énoncées dans le sous-paragraphe (b)(3) de la clause Rights in Technical Data-Noncommercial Items du DFARS 252.227-7013 (février 2014) et du FAR 52.227-19 (décembre 2007).

Les données contenues dans les présentes se rapportent à un produit et/ou service commercial (tel que défini par la clause FAR 2.101). Il s'agit de données propriétaires de NetApp, Inc. Toutes les données techniques et tous les logiciels fournis par NetApp en vertu du présent Accord sont à caractère commercial et ont été exclusivement développés à l'aide de fonds privés. Le gouvernement des États-Unis dispose d'une licence limitée irrévocable, non exclusive, non cessible, non transférable et mondiale. Cette licence lui permet d'utiliser uniquement les données relatives au contrat du gouvernement des États-Unis d'après lequel les données lui ont été fournies ou celles qui sont nécessaires à son exécution. Sauf dispositions contraires énoncées dans les présentes, l'utilisation, la divulgation, la reproduction, la modification, l'exécution, l'affichage des données sont interdits sans avoir obtenu le consentement écrit préalable de NetApp, Inc. Les droits de licences du Département de la Défense du gouvernement des États-Unis se limitent aux droits identifiés par la clause 252.227-7015(b) du DFARS (février 2014).

#### **Informations sur les marques commerciales**

NETAPP, le logo NETAPP et les marques citées sur le site<http://www.netapp.com/TM>sont des marques déposées ou des marques commerciales de NetApp, Inc. Les autres noms de marques et de produits sont des marques commerciales de leurs propriétaires respectifs.